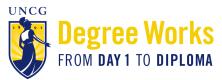

## **Guide to What-if Analyses in Degree Works**

## What is a What-if Analysis?

- A What-if Analysis allows students to explore degree requirements for a different major, concentration, or minor to see how their coursework would be applied to the new program.
- What-if analyses will show what coursework is required for the new major, minor, or concentration, what requirements have already been satisfied, and what requirements are still outstanding.
- Performing a what-if analysis can help students make an informed decision about whether changing their major/ minor/concentration is the best choice.
- What-if analyses are only applicable for the 2014-2015 bulletin forward.
- Performing a what-if analysis **does not** change a students' major. Students who wish to change their major are able to do so through the online form on the University Registrar's Office website: https://web.uncg.edu/reg/ secure/majorchange.asp.

## How do I access a What-if Analysis in Degree Works?

Students and advisors can perform a what-if analysis in *Degree Works* by following these steps:

1. Click on What If under the Worksheet tab on the left side of the screen

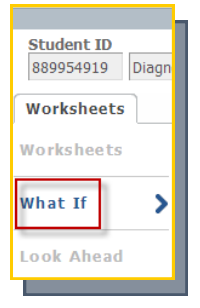

2. Choose the Catalog Year from the drop-down menu. In most cases, you will want to enter the current year.

| Format:<br>Student View    | Process What-If      | Print or Save as PDF |
|----------------------------|----------------------|----------------------|
| Select your <u>primary</u> | area of study        |                      |
| Catalog Year               | 2014-2015            | Y                    |
| Program                    | BA in Arts and Scien | ces 🔻                |
| Level                      | Undergraduate        | ▼                    |
| Degree                     | Bachelor of Arts     | Ŧ                    |

3. Choose the **Program** from the drop-down menu. If you are unsure what program to choose, visit the <u>Catalog</u> and click on the department you are exploring.

| Format:<br>Student View    | Process What-If      | Print or Save as PDF |
|----------------------------|----------------------|----------------------|
| Select your <u>primary</u> | area of study        |                      |
| Catalog Year               | 2014-2015            | •                    |
| Program                    | BA in Arts and Scien | ces 🔻                |
| Level                      | Undergraduate        | •                    |
| Degree                     | Bachelor of Arts     | ▼                    |
|                            |                      |                      |

4. Leave the Level set on the default which is Undergraduate

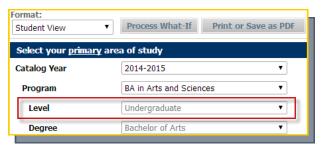

5. Based on what you chose as the Program, the **Degree** field will automatically pre-populate.

| ▼ Process What-If      | Print or Save as PDF                                                    |
|------------------------|-------------------------------------------------------------------------|
| भू area of study       |                                                                         |
| 2014-2015              | T                                                                       |
| BA in Arts and Science | es 🔻                                                                    |
| Undergraduate          | ٣                                                                       |
| Bachelor of Arts       | ¥                                                                       |
|                        | y area of study<br>2014-2015<br>BA in Arts and Science<br>Undergraduate |

6. Choose the Major you are interested in exploring from the drop-down menu.

| Major         | Biology                                     |
|---------------|---------------------------------------------|
| major         | (nick a Major)                              |
| Concentration | African American & African Diaspora Studies |
| Minor         | Art<br>Biology                              |

7. Choose a **Concentration** from the drop-down menu. Based on the major you selected, a list of concentrations applicable to that major will automatically pre-populate. *\*Selecting a concentration is required, even if there is only one option*.

| Concentration (pick a Concentration)<br>Minor Biology (BA) Biology (BA) Biology (BA-High School Teach) Biology-2 Plus (BA) | Major | Biology                                                                               |
|----------------------------------------------------------------------------------------------------|-------|---------------------------------------------------------------------------------------|
|                                                                                                    |       | <mark>(pick a Concentration)</mark><br>Biology (BA)<br>Biology (BA-High School Teach) |

8. If you are interested in adding a Minor, you can select one from the drop-down box.

| Major         | Biology                | ¥ |
|---------------|------------------------|---|
| Concentration | (pick a Concentration) | • |
| Minor         | (pick a Minor)         | • |
|               |                        |   |

9. If you are interested in adding a second major or minor, you may do so under **Select your** <u>additional</u> area of **study**. This is not required but is certainly an option.

| Select your <u>additional</u> areas of stud | iy                     |          |                       |    |
|---------------------------------------------|------------------------|----------|-----------------------|----|
|                                             |                        |          | Chosen Areas of study |    |
| Program for additional areas                | (pick a Program)       | •        |                       | *  |
| Major                                       | (pick a Major)         | ▼<br>Add |                       |    |
| Concentration                               | (pick a Concentration) | ▼        |                       |    |
| Minor                                       | (pick a Minor)         | •        |                       | Ψ. |
|                                             |                        |          | Remove                |    |
|                                             |                        |          |                       |    |

10. Click Process What-If. This button appears above the information you just filled out.

| Student View                                                   | Process What-If                     | Print or Save as PDF         | <ul> <li>Include in-progress classes</li> <li>Include preregistered classes</li> </ul> |                       |                                          |          |
|----------------------------------------------------------------|-------------------------------------|------------------------------|----------------------------------------------------------------------------------------|-----------------------|------------------------------------------|----------|
| -                                                              | 2014-2015<br>BA in Arts and Science | T                            | Majo                                                                                   | )r                    | Biology                                  |          |
| Level                                                          | Undergraduate<br>Bachelor of Arts   | T                            | Cor                                                                                    | ncentration<br>or     | (pick a Concentration)<br>(pick a Minor) | <b>•</b> |
| Select your <u>additional</u> ar<br>Program for additional are | reas of study                       | -A in Arts and Sci (127 hrs) | Ţ                                                                                      | Chosen Areas of study |                                          |          |

The *Degree Works* evaluation displayed is your What-if analysis. You can also print or save a copy of your what-if by clicking the **Print or Save as PDF** button.

| Format:<br>Student View                      | Process What-If                                            | Print or Save as PDF | <ul> <li>Include in-progress classes</li> <li>Include preregistered classes</li> </ul> |                        |   |  |  |
|----------------------------------------------|------------------------------------------------------------|----------------------|----------------------------------------------------------------------------------------|------------------------|---|--|--|
| Select your <u>primary</u> are               | a of study                                                 |                      | •                                                                                      |                        |   |  |  |
| Catalog Year                                 | 2014-2015                                                  | •                    |                                                                                        |                        |   |  |  |
| Program                                      | BA in Arts and Scien                                       | ces 🔻                | Major                                                                                  | Biology                |   |  |  |
| -                                            |                                                            |                      | Concentration                                                                          | (pick a Concentration) | • |  |  |
| Level                                        | Undergraduate                                              | ۲                    | Minor                                                                                  | (pick a Minor)         |   |  |  |
| Degree                                       | Bachelor of Arts                                           | •                    |                                                                                        | (plex d hinter)        |   |  |  |
| Select your <u>additional</u> areas of study |                                                            |                      |                                                                                        |                        |   |  |  |
| Chosen Areas of study                        |                                                            |                      |                                                                                        |                        |   |  |  |
| Program for additional ar                    | Program for additional areas BFA in Arts and Sci (127 hrs) |                      |                                                                                        |                        |   |  |  |

If you have questions about *Degree Works*, please visit <u>https://spartancentral.uncg.edu/registration-degree-planning/degree-planning/</u>.

"Degree Works" is a trademark of Ellucian and is used with Ellucian's permission